# **RANCANG BANGUN APLIKASI KONVERSI** *FILE EXCEL* **KE** *FILE* **KML BERBASIS WEB**

(*Web-Based Design Of Conversion Excel File To Kml File Application*)

A'tika Nurfadilah<sup>[1]</sup>, Muh. Tegar Saputra<sup>[1]</sup>, Zahwa Diah A.P\*<sup>[1]</sup>, Ilham Julian Efendi<sup>[1]</sup>

[1] Dept Informatics Engineering, Halu Oleo University

Kampus Hijau Bumi Tridharma, Kendari, Sulawesi Tenggara, INDONESIA *Email:* [atikanurfadilah24, pielanakgaul, zahwadiah.12]@gmail.com, ilham.julian.efendi@uho.ac.id

#### *Abstract*

*PT. Telkom STO (Automatic Telephone Center) 1 Kendari is one of the communication devices owned by PT. Indonesian Telecommunication to connect or distribute data from one area to another. The AOD (Access Optima and Daman) division is a division which in some of its activities uses the Google Earth application to view data, one of which is the distribution of ODP (Optical Distribution Point), but in its use there are still many obstacles that make these activities not run smoothly like the process Moving data from Excel to KML format takes a lot of time because the conversion system used is still incomplete, so some data has to be managed manually. Therefore, it is necessary to have a computerized application so that the implementation of activities related to transferring data from Excel to KML can run well and can be used by various parties in real time. This application was created using the PHP programming language with MySQL as the database and the Waterfall method for development because this development model takes a systematic and sequential approach so that the development process can be completed more easily and quickly. Application testing was carried out by application testing in the form of a trial from Telkom STO 1 which went well.*

*Keywords: Application, Conversion, Excel, KML, Website*

#### *\*Penulis Korespondensi*

#### **1. PENDAHULUAN**

#### **1.1. Latar Belakang**

KML (*Keyhole Markup Language*) adalah komponen *Extensible Markup Language* (XML), yaitu bahasa pemrograman yang dapat memvisualisasikan peta dua dimensi atau tiga dimensi dan mengekspresikan data geografis di *Google Earth* KML dapat menyimpayn elemen dasar seperti titik, garis, dan area untuk digunakan dalam *Google Maps*[1].

*Google Earth* adalah sebuah perangkat lunak yang memberikan pengguna tampilan permukaan Bumi untuk menjelajahi berbagai lokasi di seluruh dunia. Aplikasi *Google Earth* ini sangat berguna bagi pengguna dalam mencari lokasi di berbagai wilayah dunia, bahkan memberikan visualisasi yang menarik mengenai tempat-tempat yang ingin dilihat. Secara umum, lokasi dan tempat yang ditampilkan dalam *Google Earth* sesuai dengan keadaan aslinya dan juga menyediakan berbagai informasi terkait lokasi dan tempat yang dijelajahi[2].

PT. Telkom STO (Sentral Telepon Otomatis) 1 Kendari termasuk perangkat PT. Telekomunikasi Indonesia ang digunakan untuk mengirim atau menghubungkan data antar wilayah. Divisi AOD (*Access Optima and Daman*) merupakan divisi yang dalam beberapa kegiatannya menggunakan aplikasi

*Google Earth* untuk melihat data, salah satunya persebaran ODP (*Optical Distribution Point*). Meskipun demikian, ada banyak hambatan yang menghalangi pelaksanaan kegiatan tersebut seperti proses perpindahan dari data yang berada di *Excel* ke bentuk KML yang banyak memakan waktu karena aplikasi konversi yang digunakan masih kurang kurang sesuai dengan kebutuhan pegawai Telkom STO 1 Kendari, mulai dari pembatasan isi *file Excel* yang bisa dikonversi, tidak bisanya melakukan pembagian folder titik pada KML, hingga tidak bisanya mengatur warna simbol titik ODP sesuai dengan kondisi di lapangan. Dari kekurangan-kekurangan aplikasi yang digunakan tersebut, selama ini pegawai Telkom hanya bisa mengatasinya dengan terlebih dahulu membuat *file Excel* dengan isi yang sesuai aturan aplikasi dan ketika selesai dikonversi mereka kembali harus mengubah simbol titik ODP secara manual melalui *Google Earth*, padahal *file Excel* yang mereka miliki sebenarnya sudah memuat semua informasi tersebut, namun tidak bisa terbaca oleh aplikasi yang ada.

Untuk menyelesaikan masalah tersebut, aplikasi yang terkomputerisasi harus dibuat untuk membantu pegawai Telkom STO 1 Kendari melakukan tugas-tugas seperti memindahkan data dari Excel ke KML.

Aplikasi berbasis web ini dibangun menggunakan bahasa perograman PHP dan memiliki database MySQL. Metode Waterfall digunakan untuk desain aplikasi karena melakukan pendekatan sistematis dan berurutan untuk pengembangan perangkat lunak, sehingga sesuai dengan aplikasi yang akan dibuat[3].

Harapannya aplikasi ini dapat memberikan kemudahan kepada pegawai Telkom STO 1 Kendari dalam melakukan perpindahan data dari *file Excel* ke *file* KML. sehingga tidak perlu melakukan kembali halhal yang sebelumnya dilakukan secara manual, sebab aplikasi telah dirancang sudah sesuai dengan kebutuhan.

## **1.2. Tujuan**

Tujuan dari penelitian membangun Aplikasi *Converter File Excel to File KML* pada Telkom STO 1 Kendari adalah sebagai berikut:

- a. Untuk memudahkan proses pengolahan data dari bentuk *file Excel* menjadi *file* kml.
- b. Untuk mengetahui lokasi ODP lengkap dengan keterangan kondisi yang sesuai di lapangan.

## **2. TINJAUAN PUSTAKA**

## **2.1.Dasar Teori**

#### **2.1.1. Aplikasi**

Menurut Jogiyanto, program yang memiliki kemampuan untuk mengolah data disebut aplikasi. Aplikasi adalah suatu perangkat lunak yang ditanamkan ke dalam komputer yang memiliki berbagai perintah untuk melakukan bentuk pekerjaan sesuai dengan instruksi yang diberikan oleh pengguna. Aplikasi memiliki berbagai fitur yang terdiri dari beberapa kolom *form* yang dirancang dengan baik dan membentuk tampilan yang menarik[4].

# **2.1.2.** *Website*

Menurut Yuhefizar, *website* adalah kumpulan berbagai halaman web media informasi dalam suatu domain yang dapat diakses oleh siapa saja dengan menggunakan internet. Halaman web yang terhubung satu sama lain disebut *hyperlink*, sedangkan teks yang terhubung ke teks lain disebut *hypertext*[4].

# **2.1.3.** *Database*

Raharjo mengatakan bahwa database adalah kumpulan data yang terhubung dan disusun dengan baik, sehingga mudah untuk mengubah, mengambil, dan mencari data yang disimpan. Selain itu, database juga disebut sebagai koleksi terpadu antar data yang saling berhubungan yang berguna untuk memenuhi setiap kebutuhan informasi dalam suatu instansi.

Setiap tabel dalam database memiliki fungsi sebagai penyimpanan data yang saling berhubungan antar tabel.

Tujuan utama database yang ada pada suatu instansi pada dasarnya adalah untuk memberikan kemudahan dan kecapatan saat proses pengambilan dan penyimpanan data. Salah satu keunggulan database yang ada pada suatu instansi adalah bahwa mereka memberikan kemudahan dan kecapatan saat proses Ini dapat terdiri dari beberapa *file* atau tabel terpisah atau dapat terdiri dari kolom atau field dalam setiap *file* atau tabel. Database akan mempermudah penyimpanan data[4].

## **2.1.4. PHP**

PHP adalah sebuah bahasa pemrograman yang hanya berjalan di *server* web, diciptakan oleh Rasmus Lerdoft, seorang programmer Unix dan Perl. Pada awalnya, PHP hanya terdiri dari kumpulan skrip biasa, namun seiring berjalannya waktu, fitur pemrograman berorientasi objek ditambahkan.

*Hypertext Preprocessor* (PHP) adalah bahasa skrip sumber terbuka yang digunakan untuk membangun *website* dan dapat dimasukkan ke dalam HTML. PHP (*Hypertext Preprocessor*) menjalankan kode tersebut di server, sehingga klien tidak mengetahui detail pemrogramannya[4].

# **2.1.5. XAMPP**

XAMPP sebuah paket aplikasi *web server* yang sering digunakan pada komputer atau laptop, memiliki singkatan X Apache MySQL PHP Perl. Singkatan XAMPP menunjukkan kemampuan XAMPP untuk berfungsi di berbagai platform, seperti Windows, Linux, Mac OS, dan Solaris. Apache, salah satu modul XAMPP, berfungsi sebagai web server. XAMPP digunakan sebagai server lokal untuk mengelola berbagai jenis data dalam pengembangan website dengan cepat dan mudah digunakan[5].

#### **2.1.6. MySQL**

MySQL adalah salah satu jenis server database yang sangat dikenal. Bahasa SQL digunakan oleh MySQL untuk mengakses dan mengubah databasenya. MySQL tersedia dalam versi komersial dengan lisensi FOSS (*Free and Open Source Software*) *License Exception*. MySQL dapat digunakan pada berbagai platform, termasuk Windows dan Linux. phpMyAdmin dan MySQL Workbench adalah beberapa *software* yang dapat digunakan untuk mempermudah administrasi MySQL. MySQL sendiri adalah perangkat lunak open source yang dapat diakses secara gratis

pada berbagai *platform*, kecuali Windows, yang merupakan *shareware*[6].

## **2.1.7.** *Visual Studio Code*

Microsoft telah membuat teks *editor Visual Studio Code* (VS Code), yang dapat digunakan di berbagai sistem operasi, termasuk Linux, Mac, dan Windows. Editor teks ini mendukung secara langsung bahasa pemrograman JavaScript, Typescript, dan Node.js, serta bahasa pemrograman lainnya dengan bantuan *plugin* yang dapat dipasang melalui *marketplace Visual Studio Code*. *Plugin-plugin* ini termasuk bahasa pemrograman seperti C++, C#, Python, Go, dan Java[7].

## **2.1.8. UML**

Bahasa pemodelan perangkat lunak *Unified Modeling Language* (UML), yang berasal dari penggabungan bahasa pemodelan *Object Modeling Technique* (OMT) dan *Object Oriented Software Engineering* (OOSE), adalah standar untuk *blueprint* perangkat lunak. Metode ini memungkinkan proses analisis dan desain dilakukan secara iteratif. Proses ini mencakup identifikasi objek dan kelas, penentuan hubungan semantik antara objek dan kelas, dan penjelasan tentang implementasi dan *interface*[8].

Memvisualisasikan, menspesifikasikan, mengonstruksi, dan mendokumentasikan komponen sistem perangkat lunak dapat dilakukan dengan UML. Arsitek perangkat lunak membantu *programmer*/*developer* membangun perangkat lunak dengan menggunakan diagram UML, seperti arsitek membuat *blueprint* yang digunakan oleh kontraktor untuk membangun bangunan[9].

#### **2.1.9. Metode** *Waterfall*

Siklus hidup klasik (*classic life cycle*) adalah istilah yang sering digunakan untuk metode air terjun atau metode Waterfall. Model ini sebenarnya disebut sebagai "*Model Sequential Linear*" dan menggambarkan pendekatan sistematis dan berurutan untuk pengembangan perangkat lunak, dimulai dengan spesifikasi kebutuhan pengguna dan berlanjut melalui tahapan perencanaan (*planning*), permodelan (*modelling*), konstruksi (*construction*), dan penyerahan sistem ke pengguna.

Seringkali dianggap kuno, model Waterfall pertama kali dibuat oleh Winston Royce sekitar tahun 1970, tetapi merupakan model yang paling banyak digunakan di *Software Engineering* (SE). Model Waterfall saat ini adalah model pengembangan perangkat lunak yang paling umum digunakan. Model pengembangan ini menerapkan pendekatan secara

berurutan dan sistematis. Disebut "Waterfall" karena setiap tahap harus diselesaikan setelah tahap sebelumnya. Model pengembangan ini berjalan secara linear dari tahap perencanaan (tahap awal pengembangan sistem) hingga tahap pemeliharaan (tahap akhir pengembangan sistem). Jika tahapan sebelumnya belum selesai, tahapan berikutnya tidak dapat dilaksanakan. Dengan demikian, tidak dapat kembali atau mengulangi tahapan sebelumnya[3].

## **3. METODE PENELITIAN**

Penelitian ini menggunakan metodologi pengembangan perangkat lunak *Waterfall* yang terdiri dari lima tahap, yaitu *requirement*, *design*, *implementasi*, *verification*, dan *maintenance*.

## **3.1.** *Requirement*

Pada tahap ini, dilakukan komunikasi untuk mendapatkan pemahaman tentang aplikasi yang diharapkan oleh pegawai STO 1 Kendari dan batasan yang terkait dengan aplikasi tersebut. Informasi diperoleh melalui metode studi kasus, praktek kerja langsung, dan wawancara. Informasi yang telah diperoleh, dianalisis untuk memahami pemrograman PHP, cara kerja aplikasi *Google Earth*, dan algoritma yang tepat untuk pembuatan aplikasi konversi, serta data yang dibutuhkan oleh pengguna berupa data-data yang ingin diambil dari *file Excel* yang akan dikonversi langsung dan tampilan peta yang diiginkan dalam *Google Earth*.

# **3.2.** *Design*

Pada tahap ini, desain aplikasi dibuat untuk mengetahui bagaimana sistem aplikasi akan berfungsi. Ini membantu dalam menentukan arsitektur aplikasi secara keseluruhan. Penelitian ini merancang aplikasi menggunakan *Unified Modeling Language* (UML).

# **3.2.1.** *Use case diagram*

Menurut Yuni Sugiarti, diagram *use case* digunakan untuk menentukan fungsi dan fitur perangkat lunak. Aktor digambarkan dengan boneka kayu di diagram ini, yang mengacu pada kategori pengguna tertentu[10]. Pada diagram *use case*, aktor terhubung ke *use case* yang menunjukkan pekerjaan atau fungsi yang mereka lakukan. Fungsionalitas yang diharapkan dari sebuah sistem akan digambarkan dalam diagram ini. Diagram ini lebih fokus pada "apa" sistem melakukan daripada "bagaimana" sistem melakukannya. Setiap kasus penggunaan menunjukkan interaksi antara individu dan sistem[11]. Berikut adalah *use case diagram* dari Aplikasi Konversi *File Excel* ke *File* KML yang dapat dilihat pada Gambar 1:

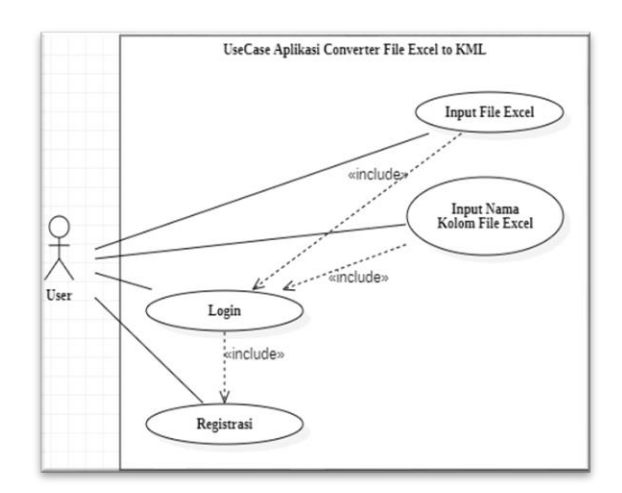

Gambar 1. *Use case diagram*

## **3.2.2.** *Sequence diagram*

*Sequence* diagram dapat menunjukkan kolaborasi dinamis antara komponen sistem. Diagram ini menunjukkan interaksi antar objek yang terorganisir dalam urutan waktu dan menunjukkan urutan kejadian yang dilakukan oleh seorang aktor selama menjalankan sistem. *Sequence* diagram aplikasi konversi terdiri dari beberapa proses, seperti *login*, registrasi, dan konversi *file*[12]. Berikut adalah *sequence diagram* dari Aplikasi Konversi *File Excel* ke *File* KML yang dapat dilihat pada Gambar 2, 3, dan 4:

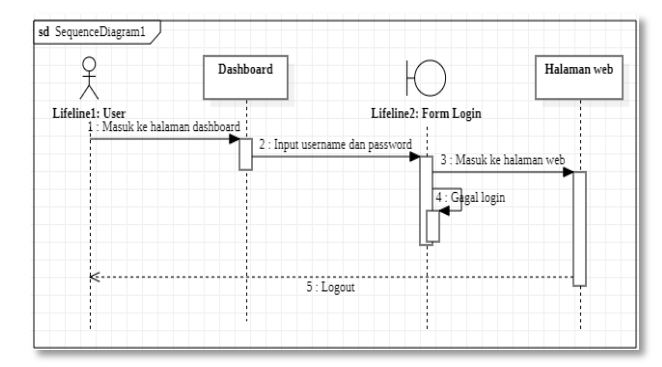

Gambar 2. *Sequence diagram* proses *login*

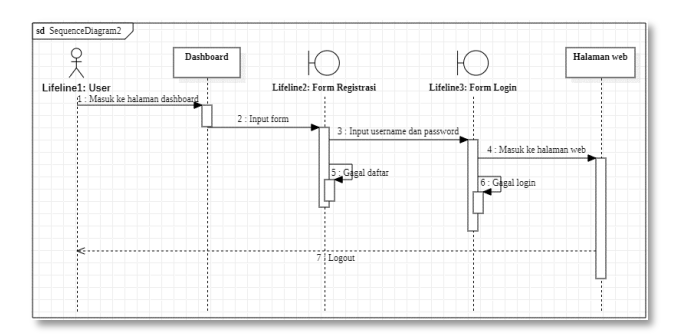

Gambar 3. *Sequence diagram* proses registrasi

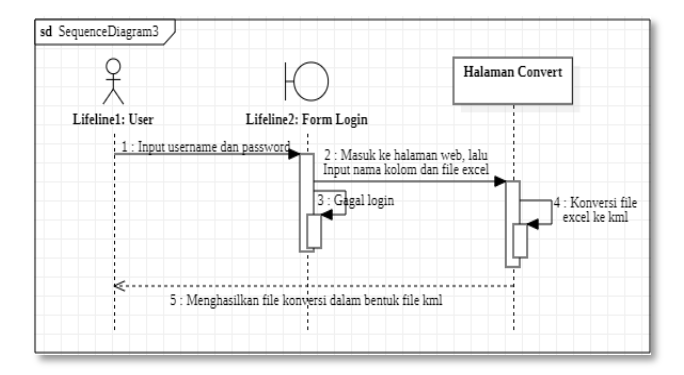

Gambar 4. *Sequence diagram* proses konversi

## **3.2.3.** *Activity diagram*

Menurut Yuni Sugiarti, aktivitas diagram digunakan untuk menggambarkan perilaku dinamis dari sistem atau komponen sistem melalui aliran kontrol antara tindakan-tindakan yang dilakukan oleh sistem. Aktivitas diagram aplikasi konversi terdiri dari berbagai prosedur, seperti registrasi, *login*, dan konversi *file*[10]. Berikut adalah *activity diagram* dari Aplikasi Konversi *File Excel* ke *File* KML yang dapat dilihat pada Gambar 5, 6, dan 7:

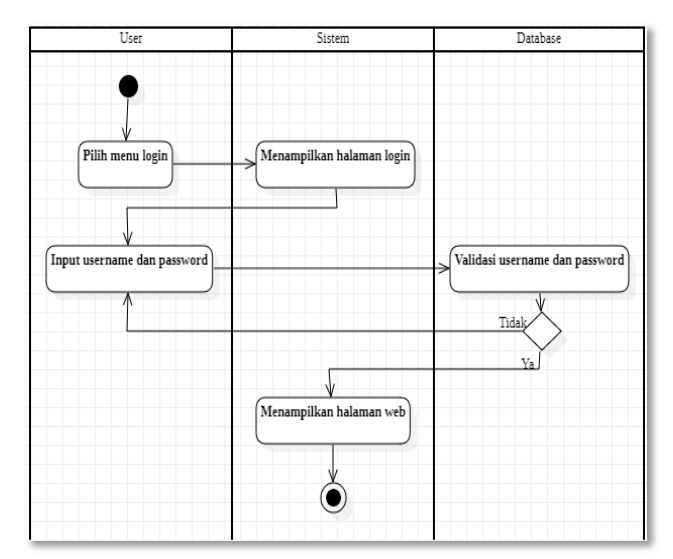

Gambar 5. *Activity diagram* proses *login*

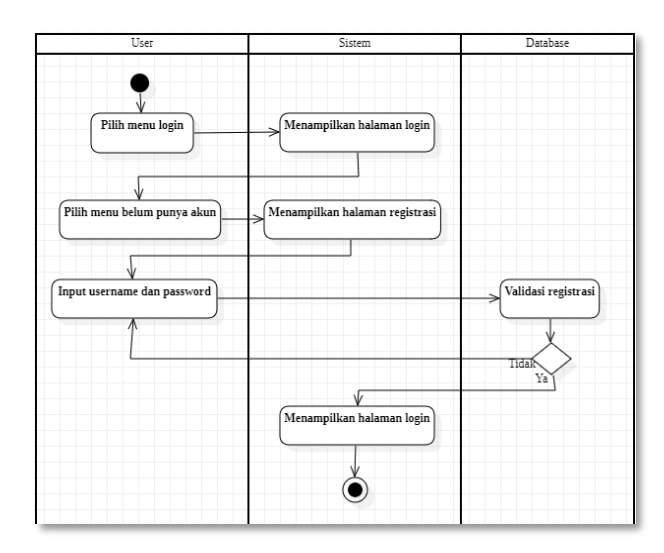

Gambar 6. *Activity diagram* proses registrasi

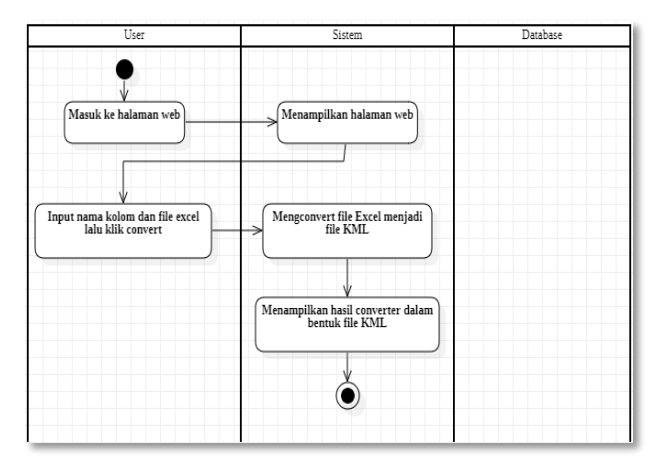

Gambar 7. *Activity diagram* proses konversi

#### **3.3.** *Implementation*

Setelah menyelesaikan tahap desain, langkah berikutnya adalah tahap implementasi, di mana rancangan aplikasi akan diterapkan dalam bentuk aplikasi berbasis web. Pada tahap ini, aplikasi dikembangkan dalam bentuk program kecil yang disebut unit, yang kemudian diintegrasikan ke dalam tahap berikutnya. Setiap unit dikembangkan dan diuji untuk fungsionalitas. Untuk membangun aplikasi berbasis web, perlu menggunakan alat *Visual Studio Code* untuk melakukan implementasi aplikasi dan mengkonfigurasi apliasi dengan database yang akan digunakan, yaitu MySQL.

# **3.4.** *Verification*

Pada tahap ini, aplikasi diuji untuk memastikan apakah sepenuhnya atau sebagian memenuhi persyaratan aplikasi yang diinginkan. Ini dilakukan dengan menguji aplikasi untuk melihat bagaimana ia bertindak saat melakukan semua tindakan dalan web

sampai pada tahap penerimaan pengujian. Ini dilakukan dengan menguji aplikasi di Telkom STO 1 Kendari untuk memastikan bahwa semua kebutuhan pelanggan telah dipenuhi.

## **3.5.** *Maintenance*

*Maintenance* adalah tahap akhir dari metode Waterfall. Ini memperbaiki aplikasi yang sudah dibuat. Ini termasuk memperbaiki kesalahan yang tidak ditemukan pada langkah sebelumnya.

## **4. HASIL DAN PEMBAHASAN 4.1. Implementasi** *Database*

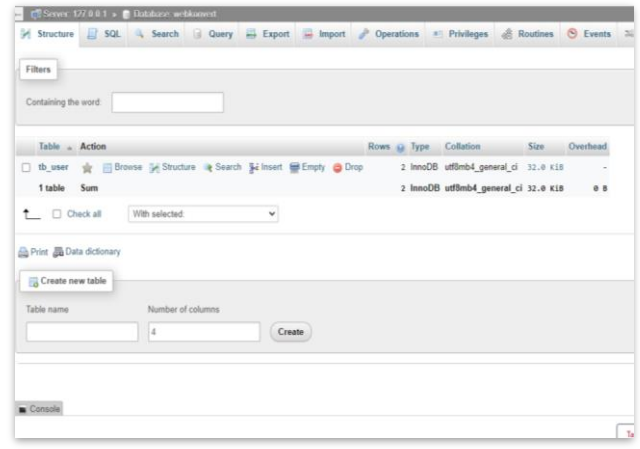

## Gambar 8. *Database*

Gambar 9 merupakan implementasi *database* untuk fitur *Login* dan registrasi pada aplikasi konversi *Excel* ke KML berbasis web, dimana terdapat 1 tabel tb\_user yang berisi data *username* dan *password* pengguna.

# **4.2. Implementasi** *Interface*

Berikut adalah implementasi *interface* dari Aplikasi Konversi *File Excel* ke *File* KML yang telah dibuat berdasaran perancangan yang telah dirancang:

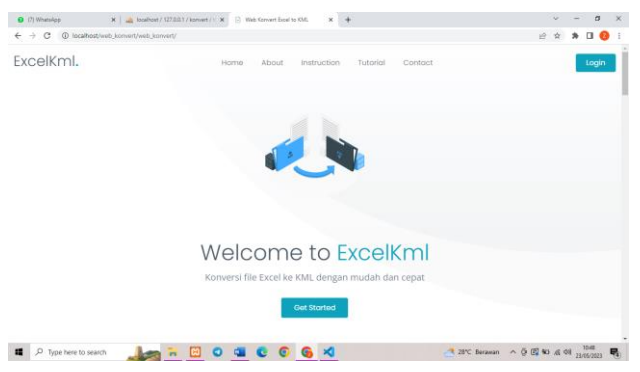

Gambar 9. Halaman *dashboard home*

Pada Gambar 10 merupakan implementasi halaman *dashboard home*. Pada halaman ini terdapat

beberapa bagian yaitu *Home*, *About*, *Instruction*, *Tutorial*, *Contact* dan *Login*. Jadi, ketika *user* pertama kali membuka *website Excel*Kml ini maka akan ditampilkan halaman *dashboard* terlebih dahulu.

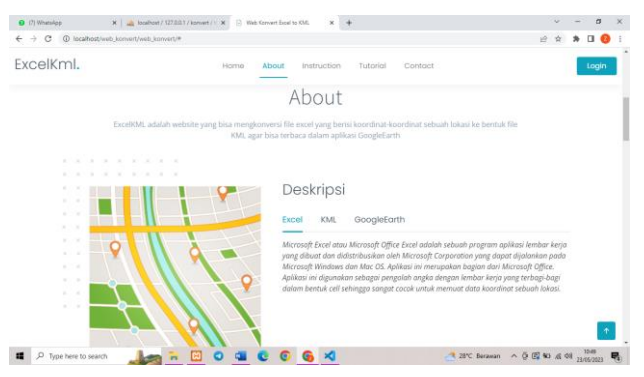

Gambar 10. Halaman *dashboard about*

Pada Gambar 11 merupakan implementasi halaman *dashboard about*. Halaman ini memuat informasi mengenai *website* ini yaitu konversi *Excel* ke kml. Selain itu, informasi mengenai apa itu *Excel*, KML maupun *Google Earth* telah dijelaskan pada halaman dashboard *about* ini.

| X   La Southout / 127.0.0.1 / konvert / 1   X<br>Q (7) WhatsApp<br>C localhost-web konvert/web konvertill<br>$\leftarrow$ $\rightarrow$<br>$\circ$                           | 10                | Web Kervert Evoel to KML                                        |            |                                                                                                    |                                                                                                    |                                                                                                    |                                           | w                                                                            |  |       |
|----------------------------------------------------------------------------------------------------|-------------------|-----------------------------------------------------------------|------------|----------------------------------------------------------------------------------------------------|----------------------------------------------------------------------------------------------------|----------------------------------------------------------------------------------------------------|-------------------------------------------|------------------------------------------------------------------------------|--|-------|
|                                                                                                    |                   |                                                                 |            |                                                                                                    |                                                                                                    |                                                                                                    |                                           |                                                                              |  |       |
| FxcelKml.                                                                                                    | Home              | About<br>Instruction                                            | Tutorial   | Contact                                                                                                    |                                                                                                    |                                                                                                    |                                           |                                                                              |  | Login |
|                                                                                                    |                   | Intruction                                                      |            |                                                                                                    |                                                                                                    |                                                                                                    |                                           |                                                                              |  |       |
|                                                                                                    |                   | Perhatikan petunjuk penggunaan agar hasil konversi bisa sesuait |            |                                                                                                    |                                                                                                    |                                                                                                    |                                           |                                                                              |  |       |
|                                                                                                    |                   |                                                                 |            |                                                                                                    |                                                                                                    |                                                                                                    |                                           |                                                                              |  |       |
|                                                                                                    |                   |                                                                 |            |                                                                                                    |                                                                                                    |                                                                                                    |                                           |                                                                              |  |       |
|                                                                                                    |                   |                                                                 |            |                                                                                                    |                                                                                                    |                                                                                                    |                                           |                                                                              |  |       |
|                                                                                                    | <b>File Excel</b> | Konvert                                                         | Output KML |                                                                                                    |                                                                                                    |                                                                                                    |                                           |                                                                              |  |       |
| File Excel                                                                                                    |                   |                                                                 |            | GER NAME                                                                                                    | <b>MTNAC</b>                                                                                           | Children                                                                                                    | <b>ANTIA</b><br>es.                       | ner a                                                                        |  |       |
| Untuk menggunakan website ini, format file excel harus dalam xisx. Agar konversi berfungsi dengan<br>benar, maka data excel tersebut harus mengikuti aturan sebagai berikut: |                   |                                                                 |            | <b>CEO MALISATE</b><br>cen-bai-raito<br>154.60<br>DEP-80c-Fa/9n<br>CEA-606-TA/III<br>CIPALANO, CA 760                           | A Nichandia<br>5.9991251<br>392181<br>5.500/416<br>4.3877,00<br>L Sacramas                             | (2106)274-29040<br>LID NATE AND RAILWAY<br><b>LA DE PORC DA</b><br>Life Historican<br>22. AG WY GALAX<br><b>D. GLANT A. Marchan</b>                           | <b>TNOC</b><br>m.<br><b>VOC</b><br>$\sim$ | $\overline{365}$<br>$rac{1}{2}$<br><b>BAD</b><br>w<br>CRANCI<br><b>SALLA</b> |  |       |
| Data harus memiliki kolom dengan header ODP_NAME, LATITUDE, dan LONGITUDE untuk<br>menampilkan titik koordinat. (Pastikan penulisan header sudah sesuai )                    |                   |                                                                 |            | CER MALTATO<br>1009-000-01/08<br><b>COLMANO</b><br>CORP-MALPATO<br>D. CEM-BBL-FILTZ<br>In Called Arts - Fact<br>IN OTH BRILINGS | A SHACLINE<br><b>SERVICES</b><br><b>MARCHE</b><br>4. Decimen<br>d.emmen<br><b>Leaning</b><br>1.4479110 | UTL-580-2221 Mail Rel A<br>ITS NET THEN BALBAY<br>in Well Charles<br>US AREA FOR MAILBOX<br><b>COMME RANGE</b><br>The Search and Publishers<br>23.0000000ALML | <b>SEL</b><br>NH<br>×<br><b>Sec.</b>      | DAMAGE<br><b>RW</b><br>HU/H<br>CANADA<br>wo.<br>$n + 1$<br>wy.               |  |       |

Gambar 11. Halaman *dashboard iInstruction*

Pada Gambar 12 merupakan implementasi halaman *dashboard intruction*. Halaman ini menjelaskan bagaimana penggunaan dari *website* ini seperti bagaimana isi *file Excel*-nya agar dapat terkonversi, bagaimana cara mengkonversi *file*nya, dan seperti apa *output* yang dihasilkan.

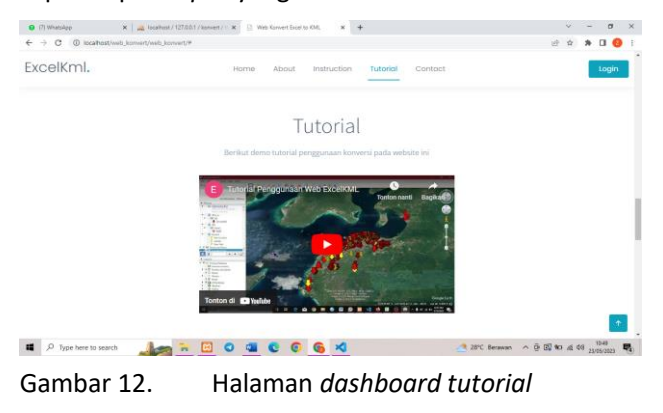

Pada Gambar 13 merupakan implementasi halaman *dashboard tutorial*. Halaman ini berisi video mengenai demo penggunaan aplikasi ini. Selain instruksi dengan tulisan, *user* dapat menonton video tutorial penggunaan konversi *website* ini.

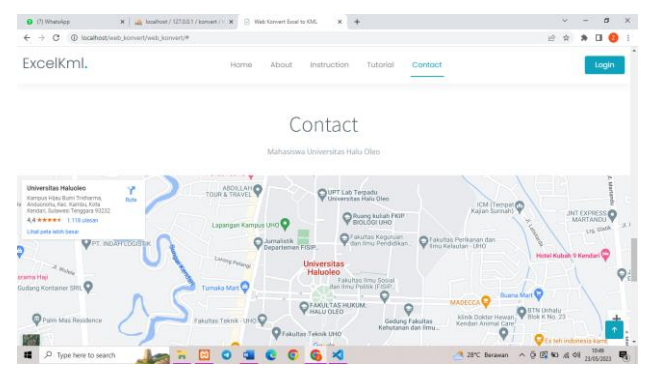

Gambar 13. Halaman *dashboard contact*

Pada Gambar 14 merupakan implementasi halaman *dashboard contact*. Halaman ini berisi informasi lokasi dari kampus Universitas Halu Oleo, email dari *website* ini dan juga nomor telepon.

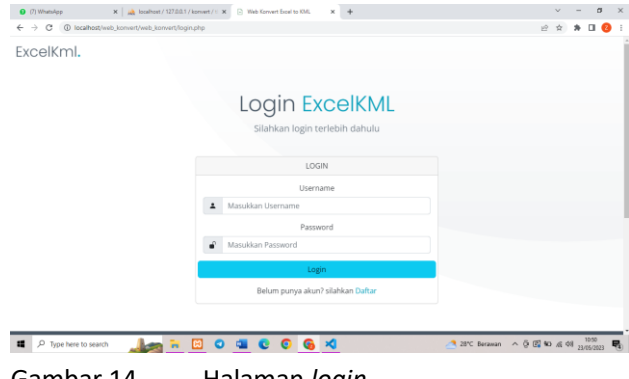

Gambar 14. Halaman *login*

Pada Gambar 15 merupakan implementasi halaman *Login*. Pada halaman ini *user* diminta untuk memasukan *username* dan *password* yang telah dibuat sebelumnya untuk masuk ke halaman konversi.

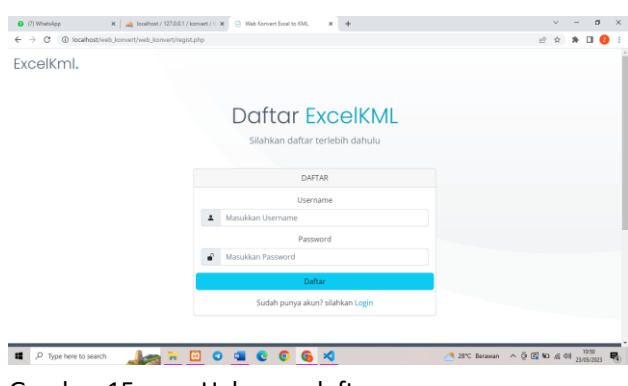

Gambar 15. Halaman daftar

Pada Gambar 16 merupakan implementasi halaman daftar. Ketika pengguna atau *user* belum

mempunyai akun, maka *user* harus membuat akun terlebih dahulu dengan memasukkan data yang diperlukan.

| O (8) WhatsApp              | X   A localhost / 127.00.1 / konvert / $\cup$ X   2 Web Konvert Excel to KML<br>$\times$ + |         |      |  |  | α      |  |
|-----------------------------|--------------------------------------------------------------------------------------------|---------|------|--|--|--------|--|
| G<br>$\rightarrow$<br>←     | (i) localhost/web konvert/web konvert/konvert.cho                                          |         | $0+$ |  |  |        |  |
| ExcelKml.                   |                                                                                            |         |      |  |  | Logout |  |
|                             |                                                                                            |         |      |  |  |        |  |
|                             | <b>Convert Excel to KML</b>                                                                |         |      |  |  |        |  |
|                             | Silahkan input file excel Anda                                                             |         |      |  |  |        |  |
| Nama Header Kolom           |                                                                                            |         |      |  |  |        |  |
|                             | Masukan Nama Header                                                                        |         |      |  |  |        |  |
|                             | *Fitur ini bersifat optional. Jadi, bisa dikosongkan.                                      |         |      |  |  |        |  |
|                             | No file chosen<br>Choose File                                                              | Convert |      |  |  |        |  |
|                             |                                                                                            |         |      |  |  |        |  |
|                             |                                                                                            |         |      |  |  |        |  |
|                             |                                                                                            |         |      |  |  |        |  |
|                             |                                                                                            |         |      |  |  |        |  |
| <b>EXCELKML</b>             |                                                                                            |         |      |  |  |        |  |
| Cor. Kambu Kota Kondari, Sa | Kampus Hijau Bumi Tridharma, Anduonohu,                                                    |         |      |  |  |        |  |
| P Type here to search<br>頭  | ● 28°C Berawan < © 图 %0 点 08 23/05/2023<br>۵<br>m<br>×                                     |         |      |  |  |        |  |

Gambar 16. Halaman konversi *Excel* ke KML

Pada Gambar 17 merupakan implementasi halaman konversi *file Excel* ke *file* KML. Ketika user telah *Login*, maka akan muncul halaman untuk mengkonversi *file Excel* ke *file* kml dengan memasukan nama *header* dan juga *file Excel*.

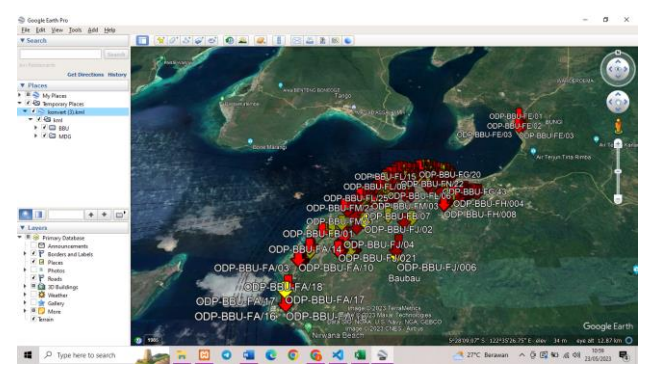

Gambar 17. Tampilan *output* KML *Google Earth*

Pada Gambar 18 tampilan *output file* kml di *Google Earth* dengan menampilkan ODP diberbagai tempat sesuai dengan *file Excel*.

# **5. KESIMPULAN DAN SARAN**

# **5.1. Kesimpulan**

Setelah melalui proses pembangunan aplikasi pengolahan data konversi *file Excel* ke *file* kml Kantor Telkom STO 1 Kota Kendari, kesimpulan yang didapatkan adalah:

- a. Aplikasi ini digunakan untuk memudahkan karyawan Kantor Telkom STO 1 Kota Kendari dalam proses pengolahan data dari bentuk *file Excel* menjadi *file* kml.
- b. Aplikasi ini dapat membantu karyawan Kantor Telkom STO 1 Kota Kendari untuk mengetahui lokasi ODP lengkap dengan keterangan kondisi yang sesuai di lapangan.

#### **5.2. Saran**

Aplikasi konversi berbasis *website* yang telah dibuat masih bisa lebih dikembangkan lagi, sehingga kedepannya diharapkan aplikasi ini bisa lebih baik lagi, misalnya adanya fitur untuk memetakan sebuah garis dan *polygon* dalam peta di *Google Earth*.

#### **DAFTAR PUSTAKA**

- [1] M. F. H. Adi and Y. A. Susetyo, "Pemetaan Potensi Bencana di Jawa Tengah Menggunakan Google Maps API dan KML dengan Metode," *Indones. J. Comput. Model.*, vol. 3, no. 1, pp. 43–51, 2018.
- [2] H. Setiawan, H. R., & Putraga, *Stellarium & Google Earth (Simulasi Waktu Salat dan Arah Kiblat)*, no. BUKU AJAR/BUKU REFRENSI/MONOGRAF. 2020. [Online]. Available: https://medium.com/@arifwicaksanaa/pengertianuse-case-a7e576e1b6bf
- [3] A. A. Wahid, "Analisis Metode Waterfall Untuk Pengembangan Sistem Informasi," *J. Ilmu-ilmu Inform. dan Manaj. STMIK*, no. November, pp. 1–5, 2020.
- [4] T. A. Kinaswara, N. R. Hidayati, and F. Nugrahanti, "Rancang Bangun Aplikasi Inventaris Berbasis Website Pada Kelurahan Bantengan | Kinaswara | Prosiding Seminar Nasional Teknologi Informasi dan Komunikasi (SENATIK)," *Pros. Semin. Nas. Teknol. Inf. dan Komun.*, vol. 2, no. 1, pp. 71–75, 2019, [Online]. Available: http://prosiding.unipma.ac.id/index.php/SENATIK/ article/view/1073
- [5] M. O. Fitri, "Awebserver Sebagai Alternatif Pengganti Xampp Pada Platform Android," *Teknosains Media Inf. Sains Dan Teknol.*, vol. 15, no. 2, p. 245, 2021, doi: 10.24252/teknosains.v15i2.20028.
- [6] A. W. Pramudita and R. Somya, "Sistem Filtering Data Mahasiswa Menggunakan Framework Laravel Dan Library Laravel Excel," *J. Ilm. Inform.*, vol. 9, no. 01, pp. 38–42, 2021, doi: 10.33884/jif.v9i01.3716.
- [7] N. Naim, M. Ali Albar, and N. Alamsyah, "Rancang Bangun Sistem Informasi Vaksin dan Imunisasi Bayi Puskesmas Seluruh Wilayah Kota Mataram (Design Of Vaccine & Babies Immunization Information System At Health Centers In All Areas Of The City Of Mataram)," 2021.
- [8] A. Voutama, "Sistem Antrian Cucian Mobil Berbasis Website Menggunakan Konsep CRM dan Penerapan UML," *Komputika J. Sist. Komput.*, vol. 11, no. 1, pp. 102–111, 2022, doi: 10.34010/komputika.v11i1.4677.
- [9] R. Abdillah, "Pemodelan Uml Untuk Sistem Informasi Persewaan Alat Pesta," *J. Fasilkom*, vol. 11, no. 2, pp. 79–86, 2021, doi:

10.37859/jf.v11i2.2673.

- [10] M. R. Huda, "Sistem Penjualan Buku Online Berbasis Web Pada Toko Buku Stadion," pp. 1–79, 2019.
- [11] M. M. Purba, "PEMESANAN TIKET KERETA API ONLINE (E-Ticketing) MENGGUNAKAN APLIKASI KAI Access," *J. Sist. Inf. Univ. Suryadarma*, 2014, doi:

10.35968/jsi.v6i2.324.

[12] K. Rejeki, S., Ramdhania, K. F., Hantoro, "Sistem Informasi Pemesanan Menu Makanan Berbasis Web," *J. Sist. Inf. Univ. Suryadarma*, vol. 8, no. 2, 2014, doi: 10.35968/jsi.v8i2.734.